**รายวิชาวิทยาศาสตร์และเทคโนโลยี**

**HTML** 

 $\langle \, \, \rangle$ 

### **(วิทยาการค านวณ)**

**รหัสวิชา ว15101 ชั้นประถมศึกษาปีที่ 5**

**เรื่อง การเขียนโปรแกรมแบบมีเงื่อนไข (7)**

**ครูผู้สอน ครูวณิดา ต่วนศิริ ครูสิปปกร ศรีพรหมทอง**

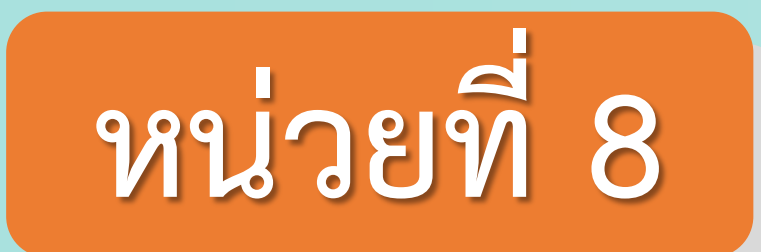

### **การเขียนโปรแกรม**

### เรื่อง การเขียนโปรแกรมแบบมีเงื่อนไข (7)

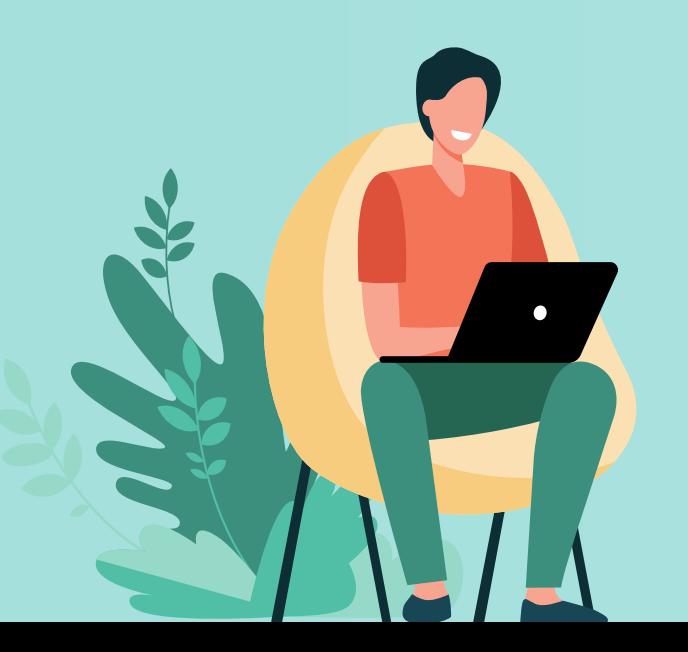

### **จุดประสงค์การเรียนรู้**

### **1. เขียนโปรแกรมโดยใช้ค าสั่งแบบ เงื่อนไขได้ผลลัพธ์ถูกต้อง**

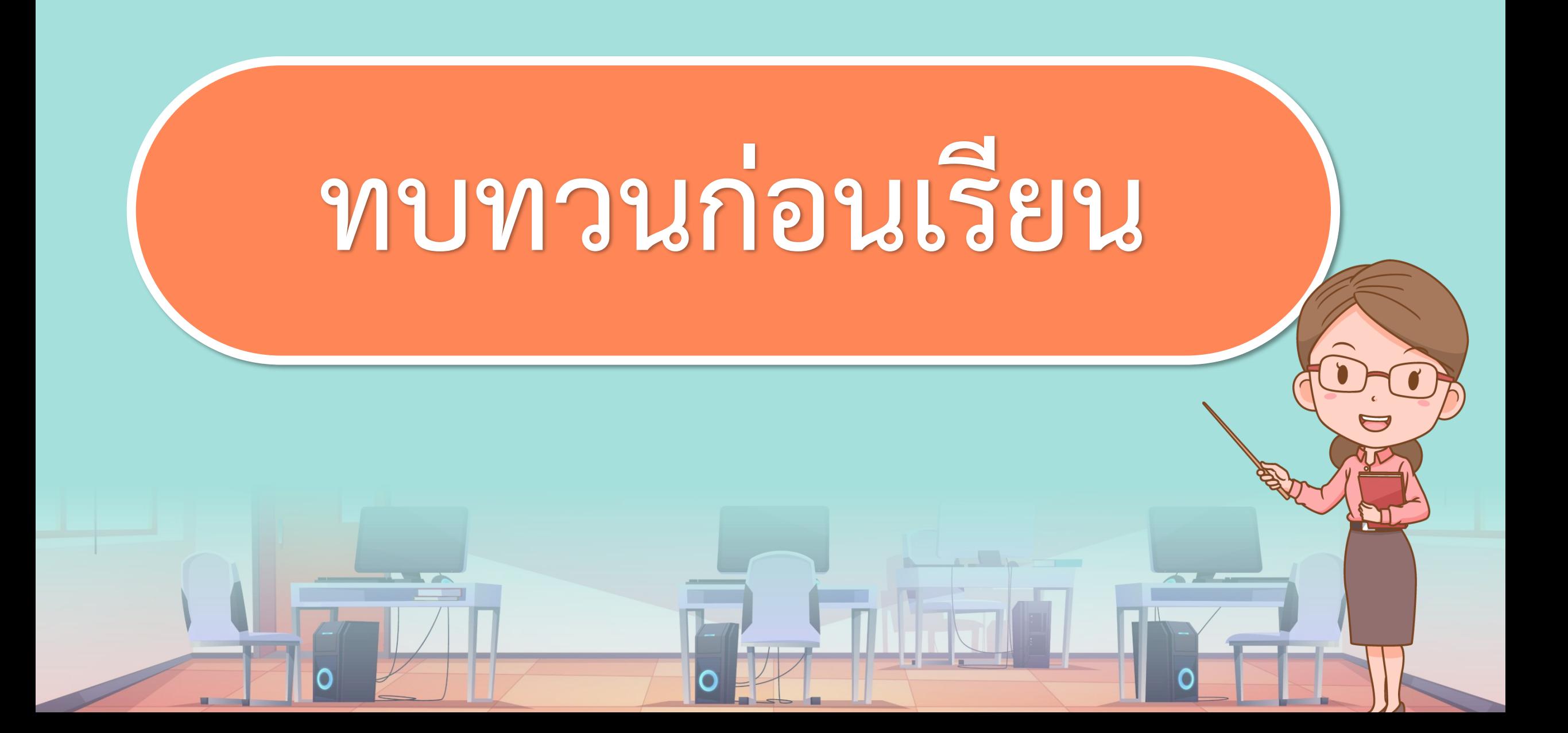

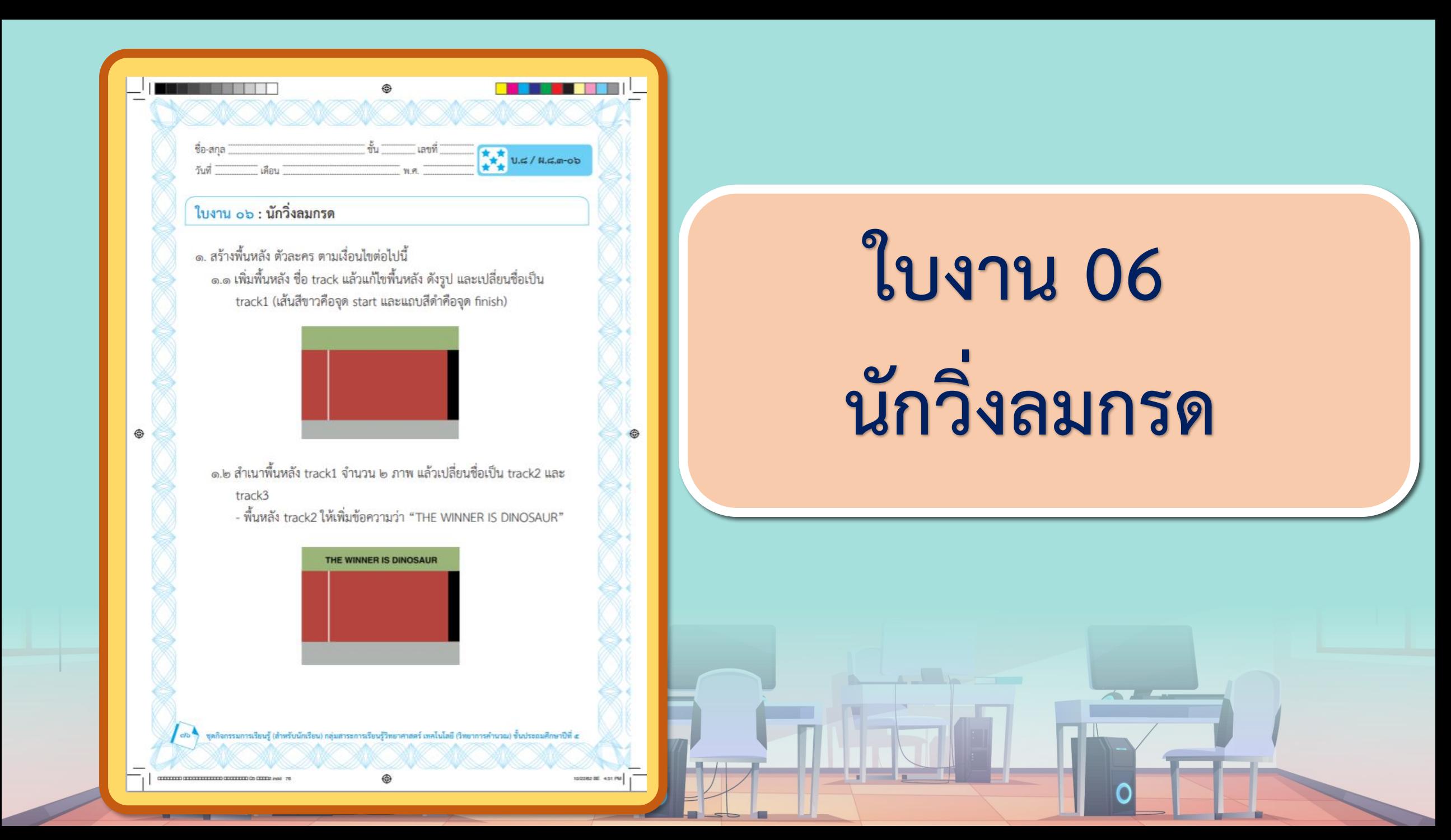

**ใบงาน 06 : นักวิ่งลมกรด**

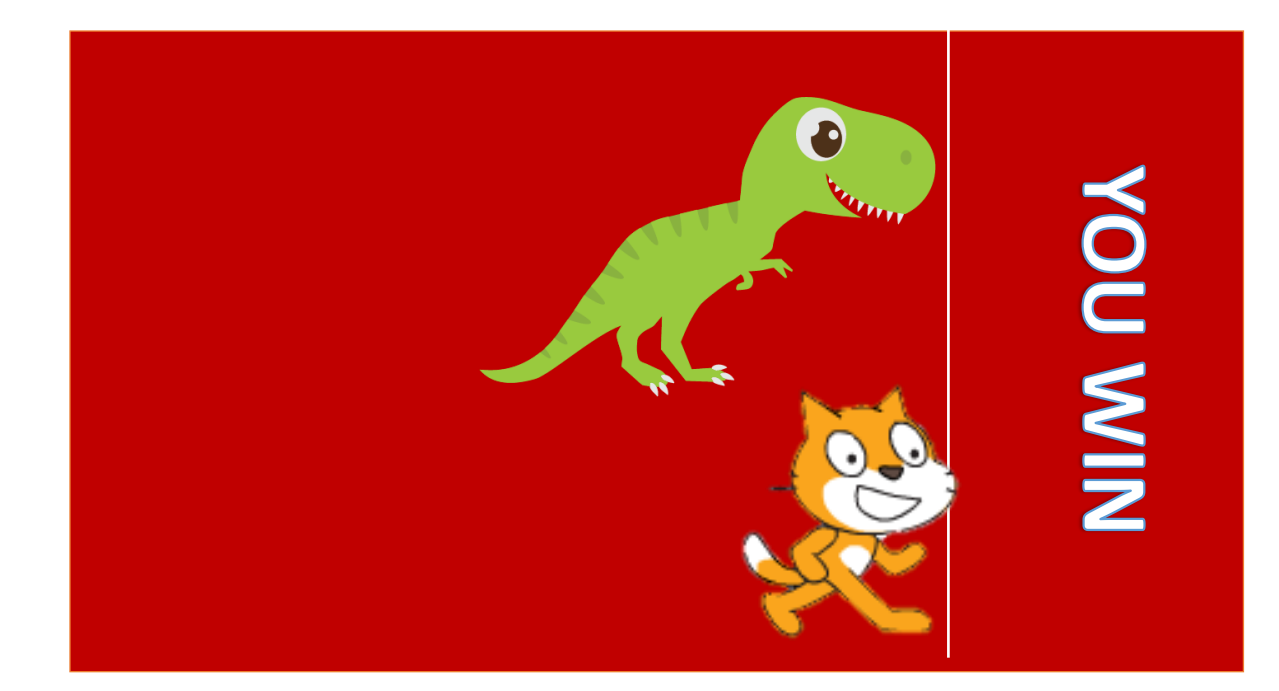

### **เขียนสคริปต์ให้ผู้เล่น 2 คน สามารถเล่นเกม ด้วยกันได้**

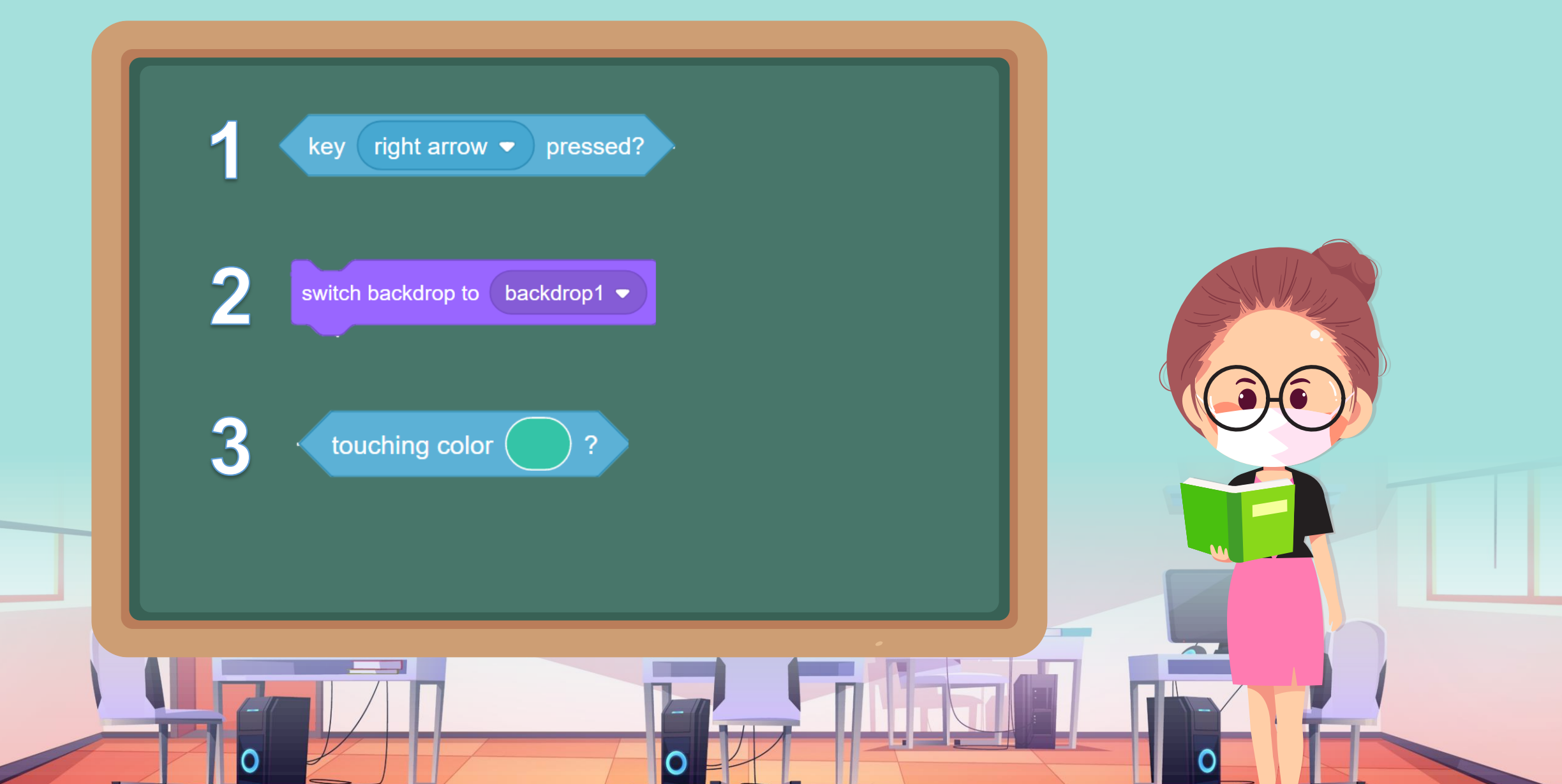

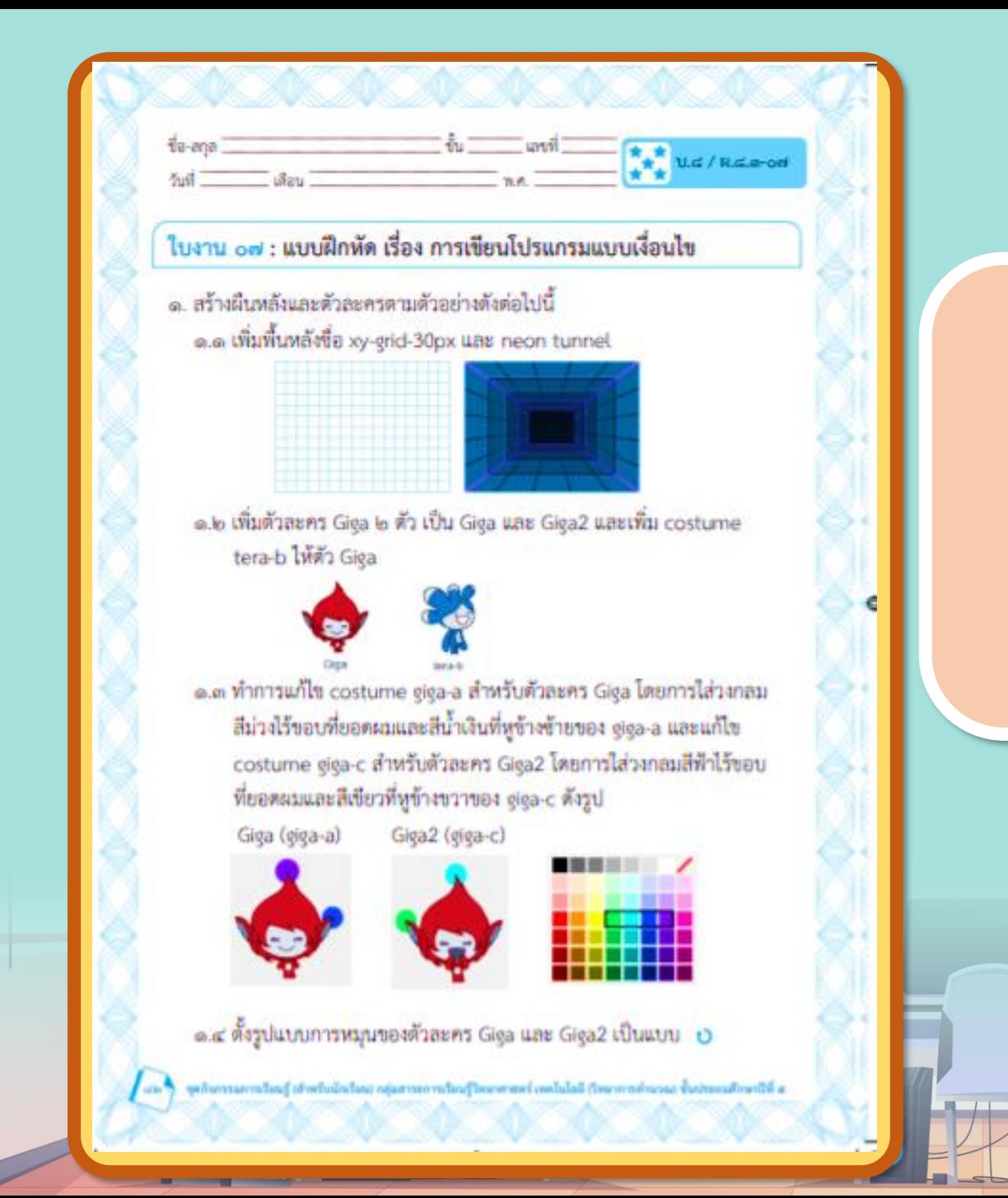

#### **ใบงาน 03** ิ แบบผกหด เรอง การเขยน<br>-<br>โปรแกรมแบบมีเงื่อนไข **07 แบบฝึกหัด เรื่อง การเขียน โปรแกรมแบบมีเงื่อนไข**

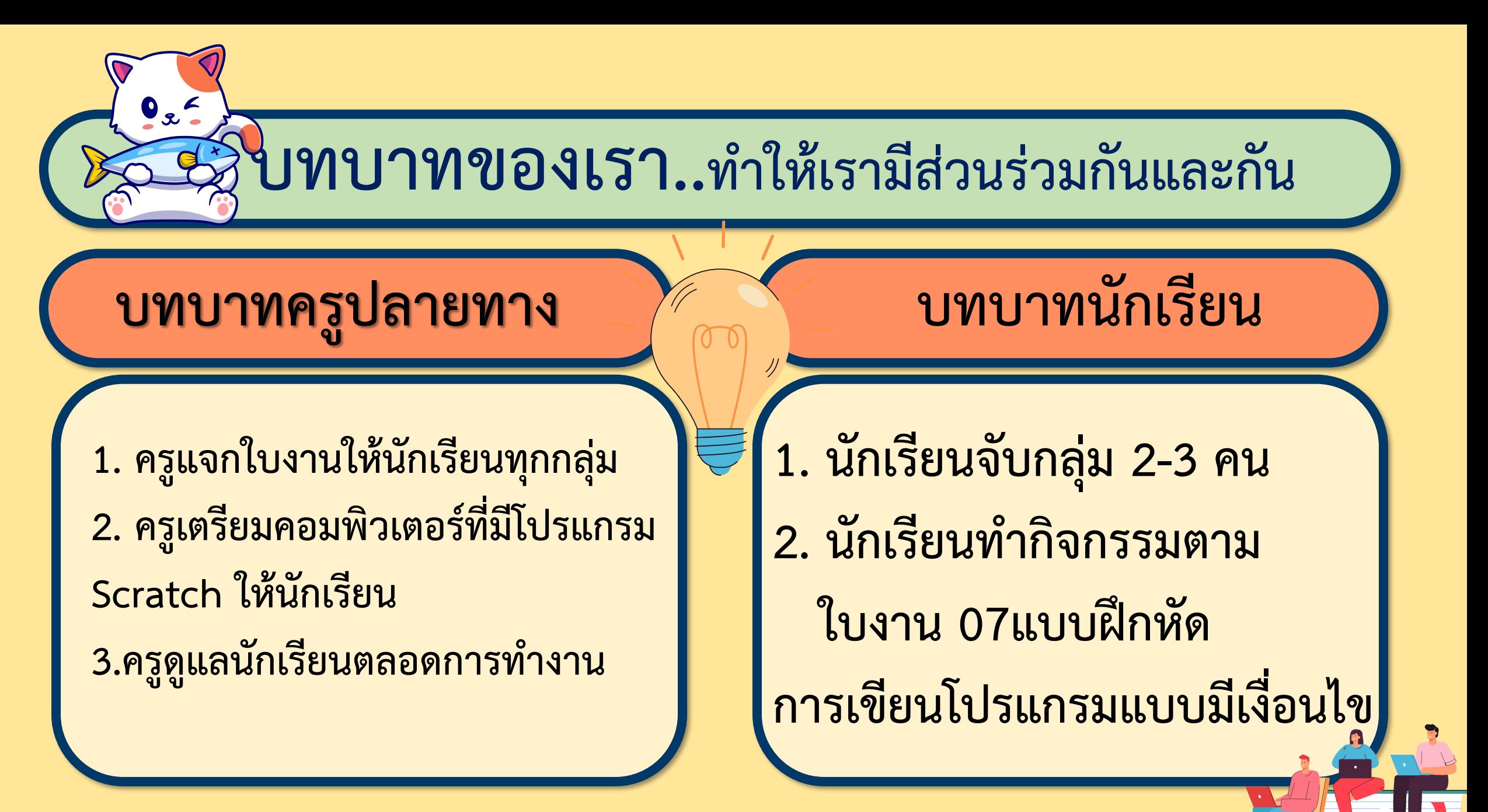

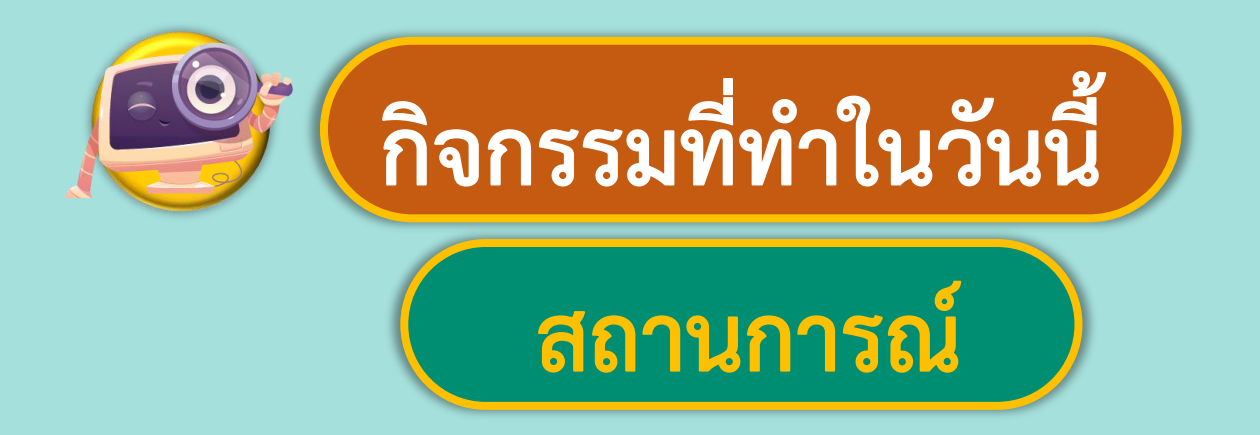

### **เขียนสคริปต์ให้ผู้เล่นเพื่อ ท าภารกิจตามสั่ง**

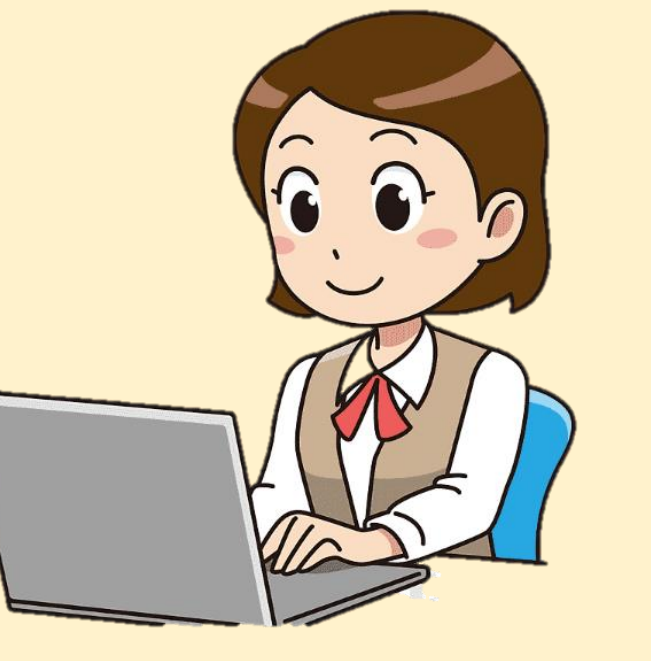

ที่มาของภาพ https://www.pngegg.com/th/png-huugp

# **แนะน าค าสั่ง 1.**

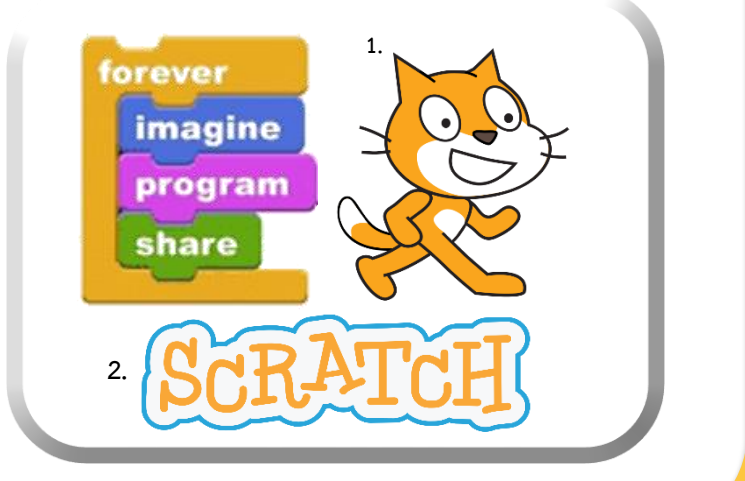

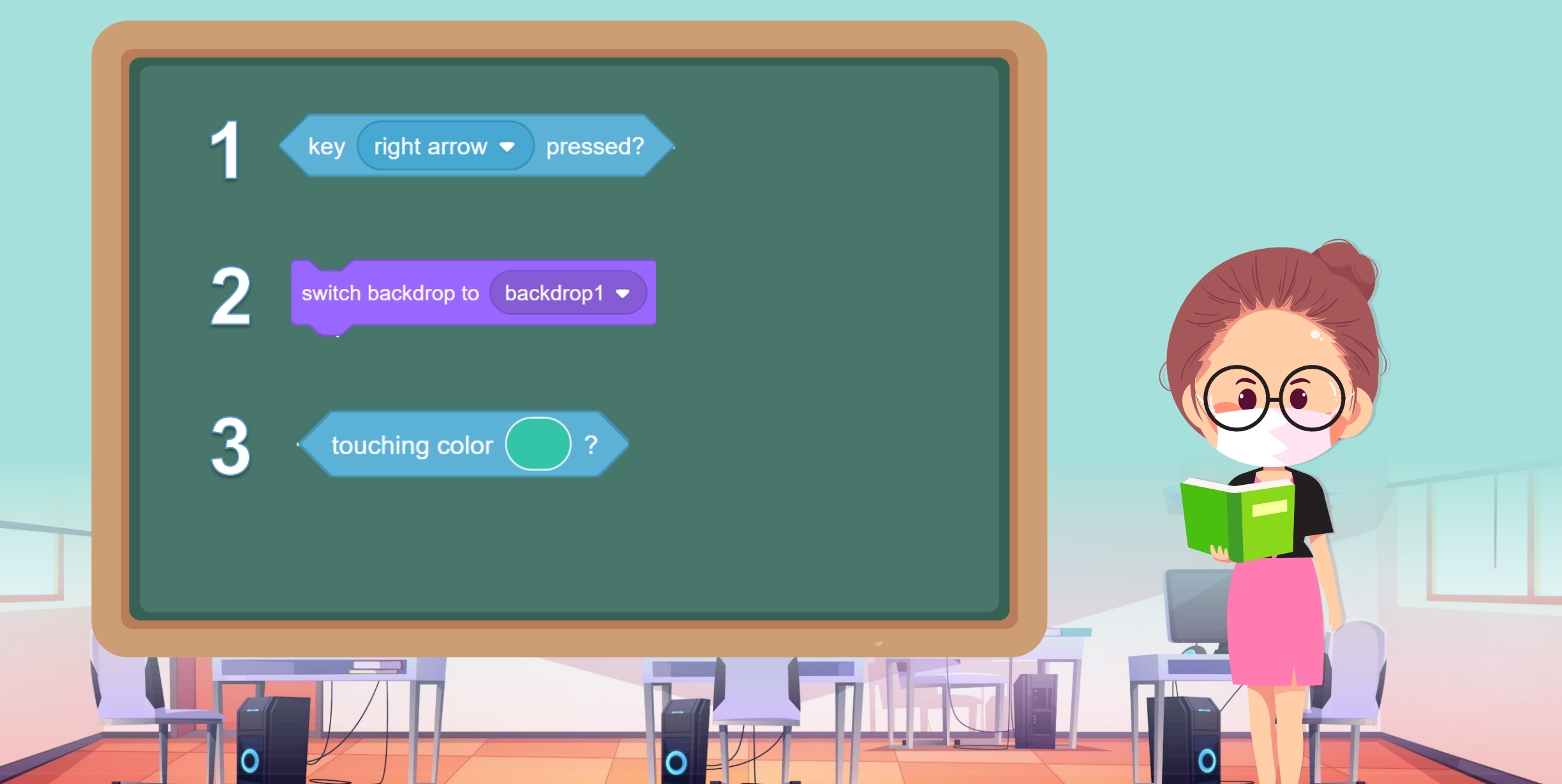

**ใบงาน 07 แบบฝึกหัดการเขียนโปรแกรมแบบมีเงื่อนไข**

### **1. สร้างพื้นหลัง ตัวละคร ตามตัวอย่างดังต่อไปนี้**

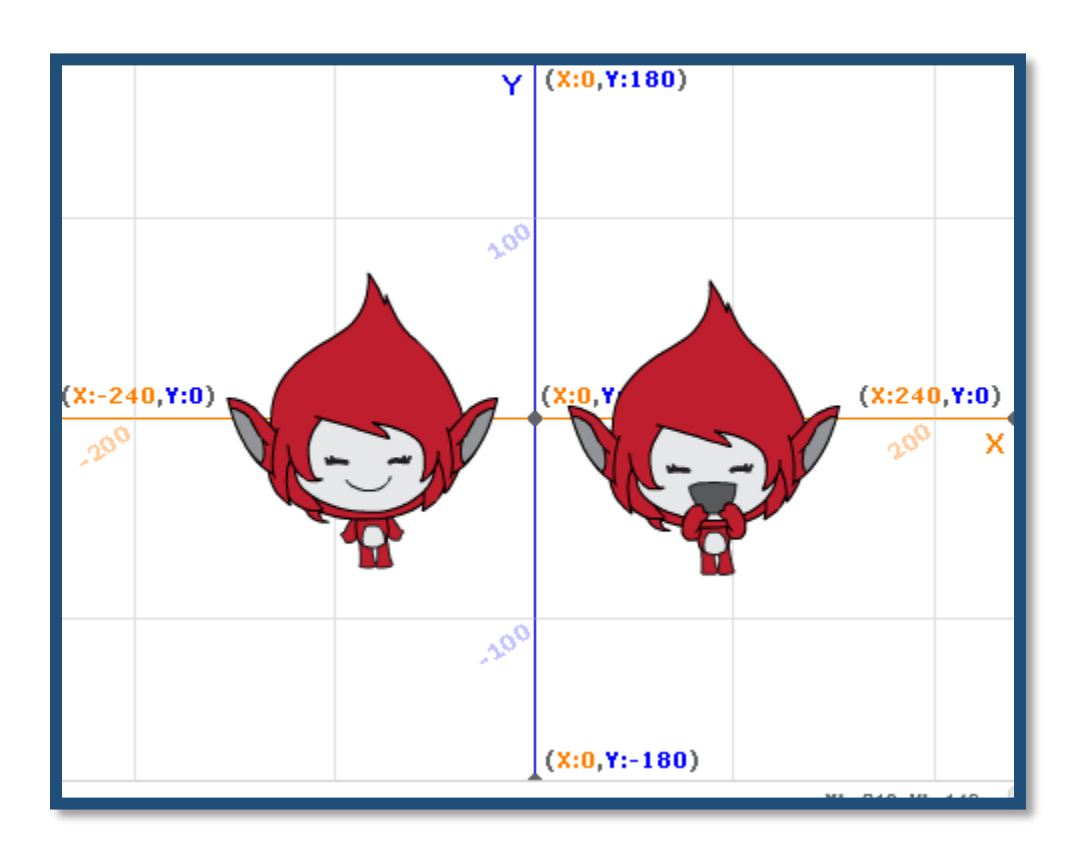

1. ที่มาของภาพ https://ac-illust.com/en/clip-art/339932/female-teacher

**ใบงาน 07 แบบฝึกหัดการเขียนโปรแกรมแบบมีเงื่อนไข**

#### **1. สร้างพื้นหลัง ตัวละคร ตามตัวอย่างดังต่อไปนี้** 1.1เพิ่มพื้นหลังชื่อ xy-grid-30px และ neon tunnel

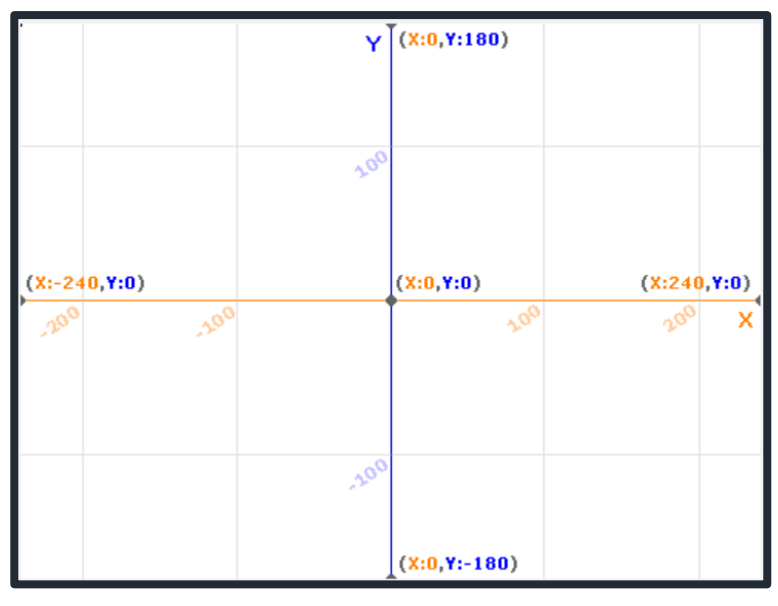

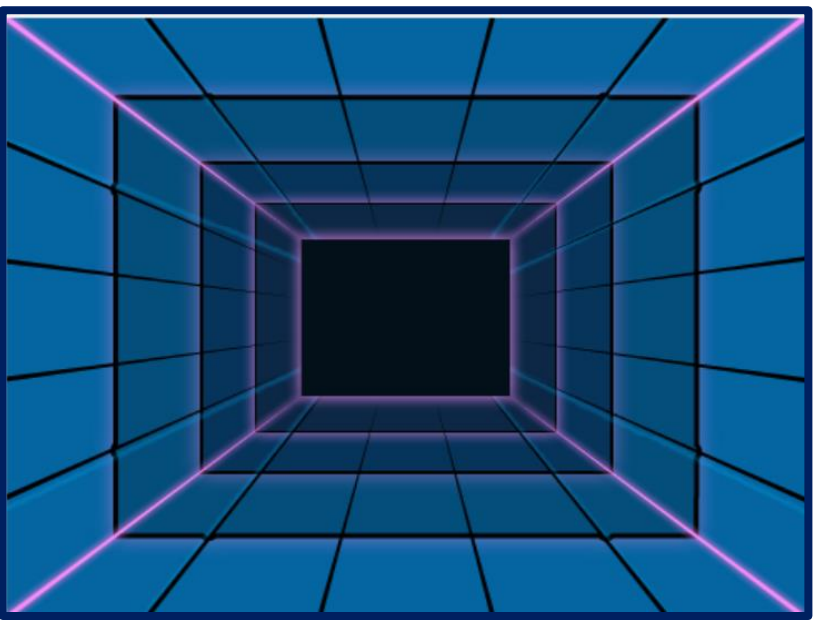

neon tunnel

#### . . . . . . . . . . . .

**ใบงาน 06 : นักวิ่งลมกรด ใบงาน 07 แบบฝึกหัดการเขียนโปรแกรมแบบมีเงื่อนไข**

#### 1.2 เพิ่มตัวละคร Giga 2 ตัว เป็น Giga และ Giga2 และเพิ่ม costume tera-b ให้ตัว Giga

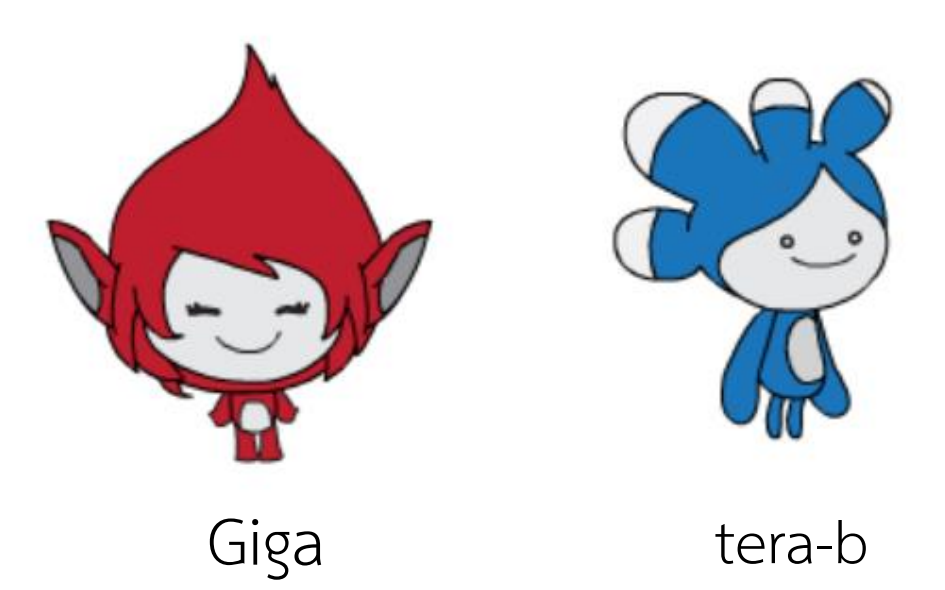

**ใบงาน 06 : นักวิ่งลมกรด ใบงาน 07 แบบฝึกหัดการเขียนโปรแกรมแบบมีเงื่อนไข**

1.3 ทำการแก้ไข costume giga-a สำหรับตัวละคร Giga โดยการใส่วงกลม สีม่วงไร้ขอบที่ยอดผมและสีน้ำเงินที่หูข้างซ้ายของ giga-a และแก้ไข costume giga-c สำหรับตัวละคร Giga2 โดยการใส่วงกลมสีฟ้าไร้ขอบ ที่ยอดผมและสีเขียวที่หูข้างขวาของ giga-c ดังรูป

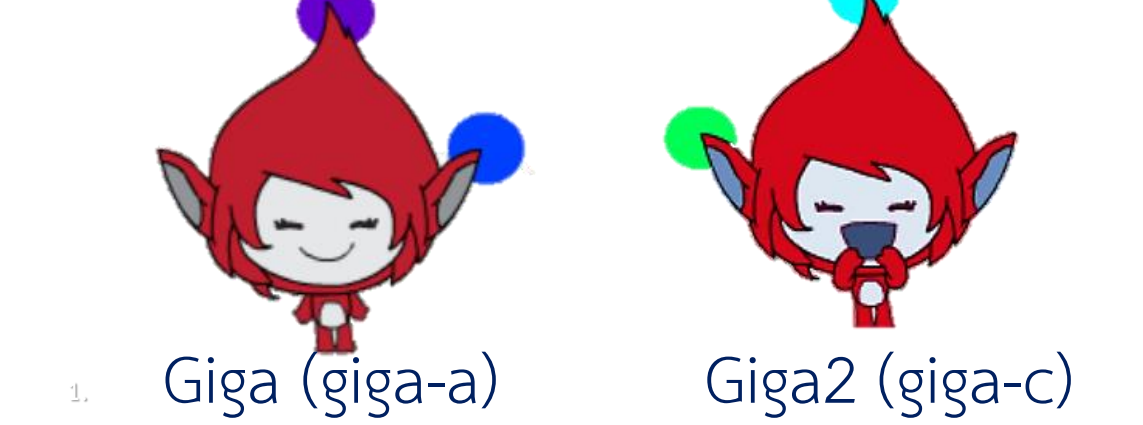

1. ที่มาของภาพ https://ac-illust.com/en/clip-art/339932/female-teacher

#### **ใบงาน ใบงาน 0706 แบบฝึกหัดการเขียนโปรแกรมแบบมีเงื่อนไข : นักวิ่งลมกรด**

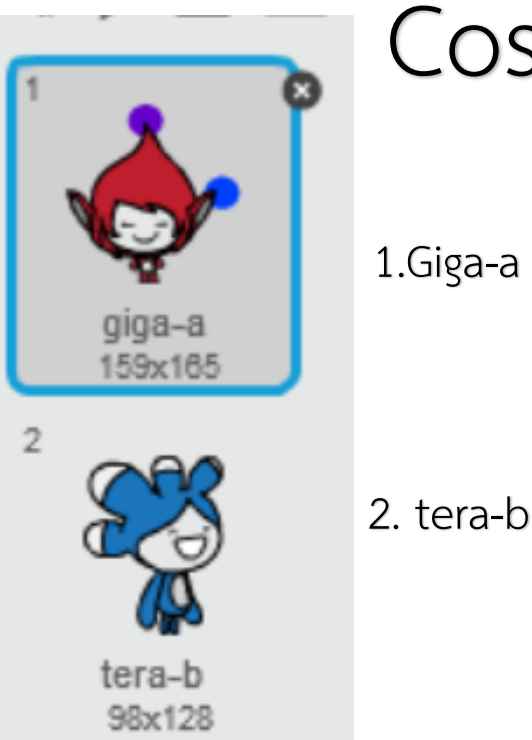

1. ที่มาของภาพ https://ac-illust.com/en/clip-art/339932/female-teacher

**1.**

#### Costume

1.Giga-a

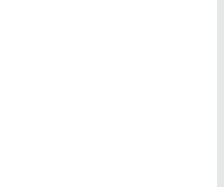

aiaa-

154x162

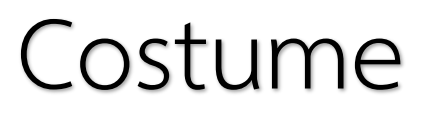

1.Giga-c

**ใบงาน 07 แบบฝึกหัดการเขียนโปรแกรมแบบมีเงื่อนไข**

**2. ศึกษารหัสล าลองและเขียนสคริปต์ตามตัวอย่าง (ตัวละคร Giga เดินไปสัมผัสกับตัวละคร Giga2 โดยให้ จุดสีม่วงสัมผัสกับจุดสีฟ้า และจุดสีน ้าเงินสัมผัสกับ** จุดสีเขียวให้ครบทุกจุด จึงจะทำภารกิจสำเร็จ)

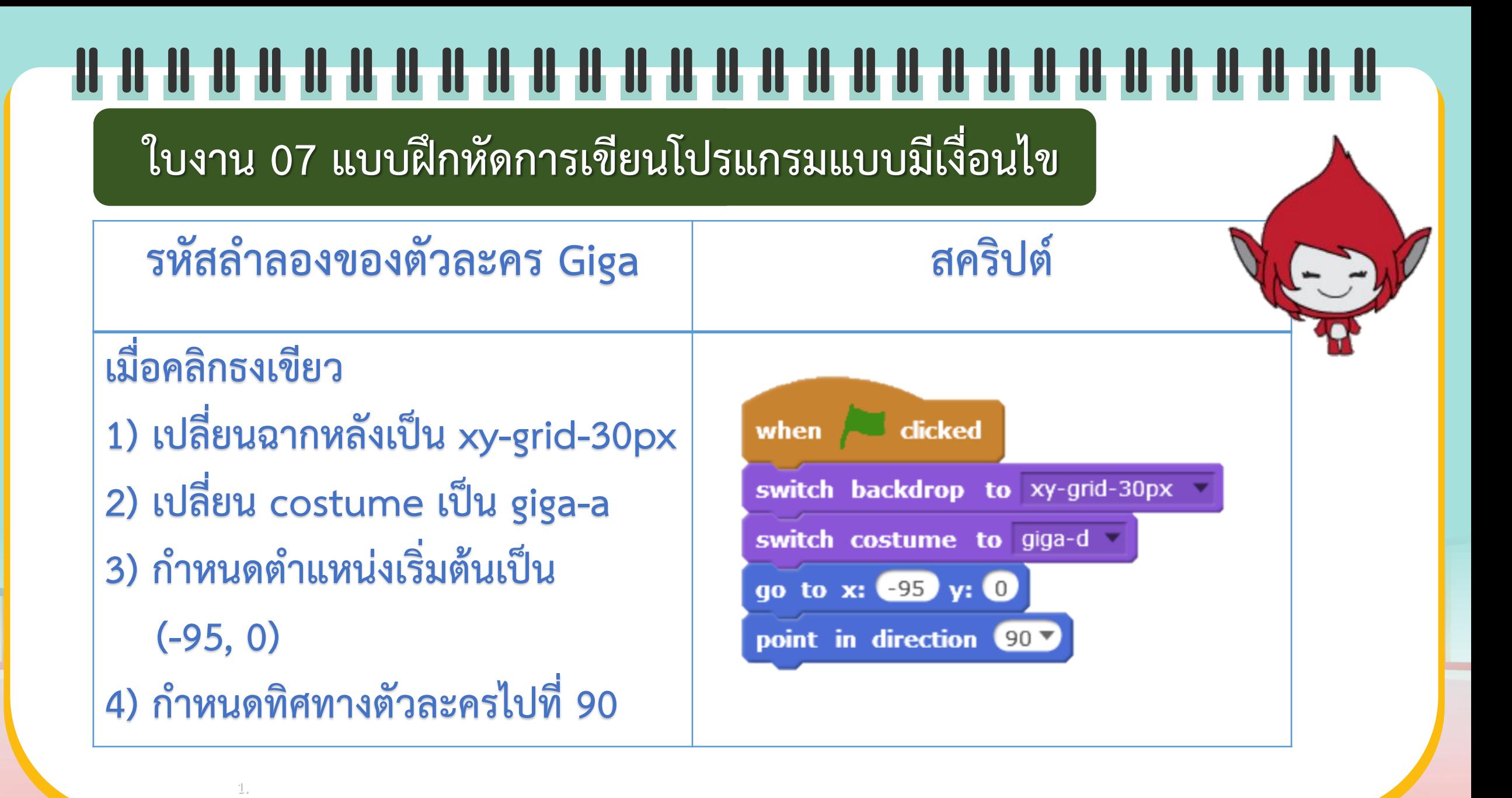

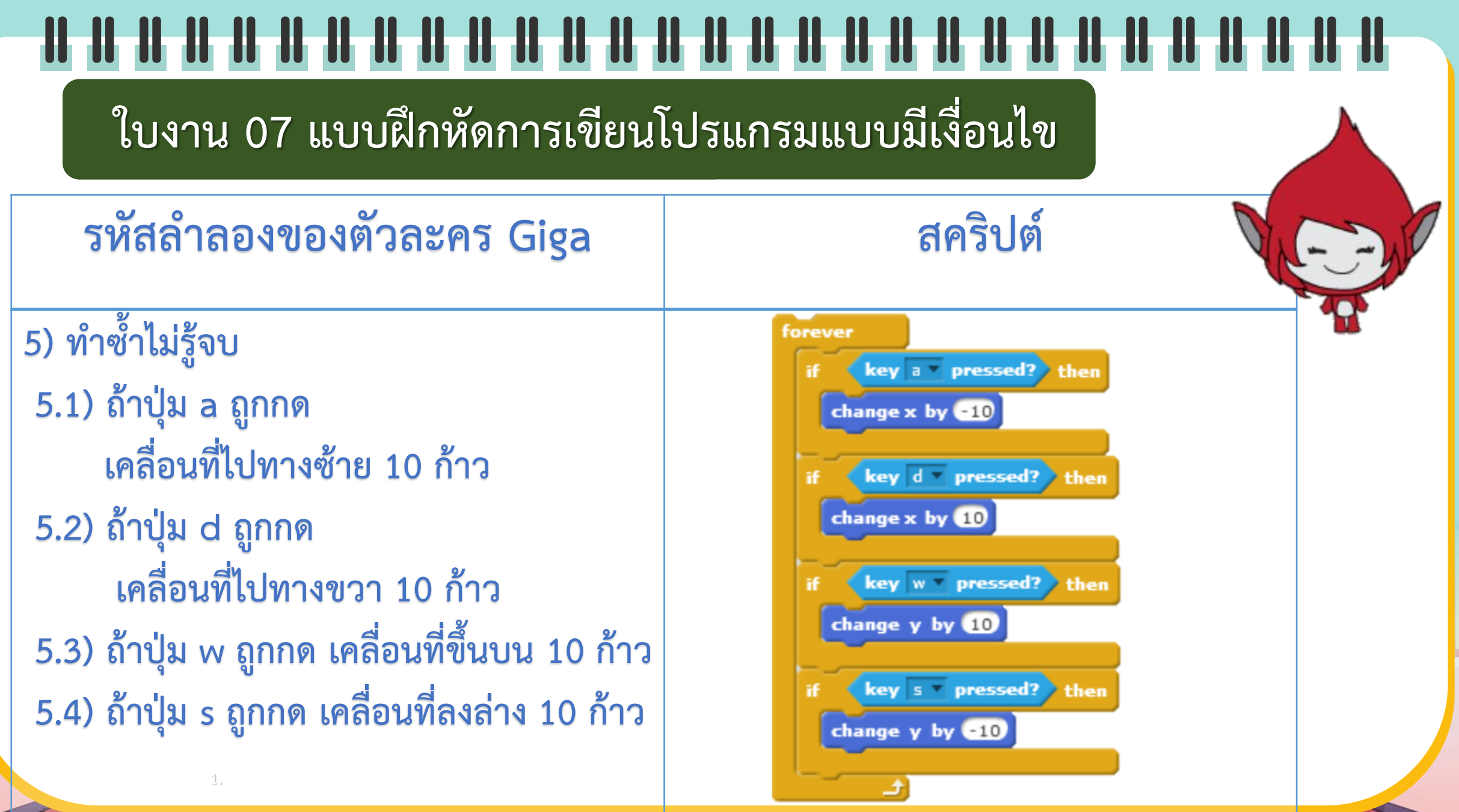

Missis and a

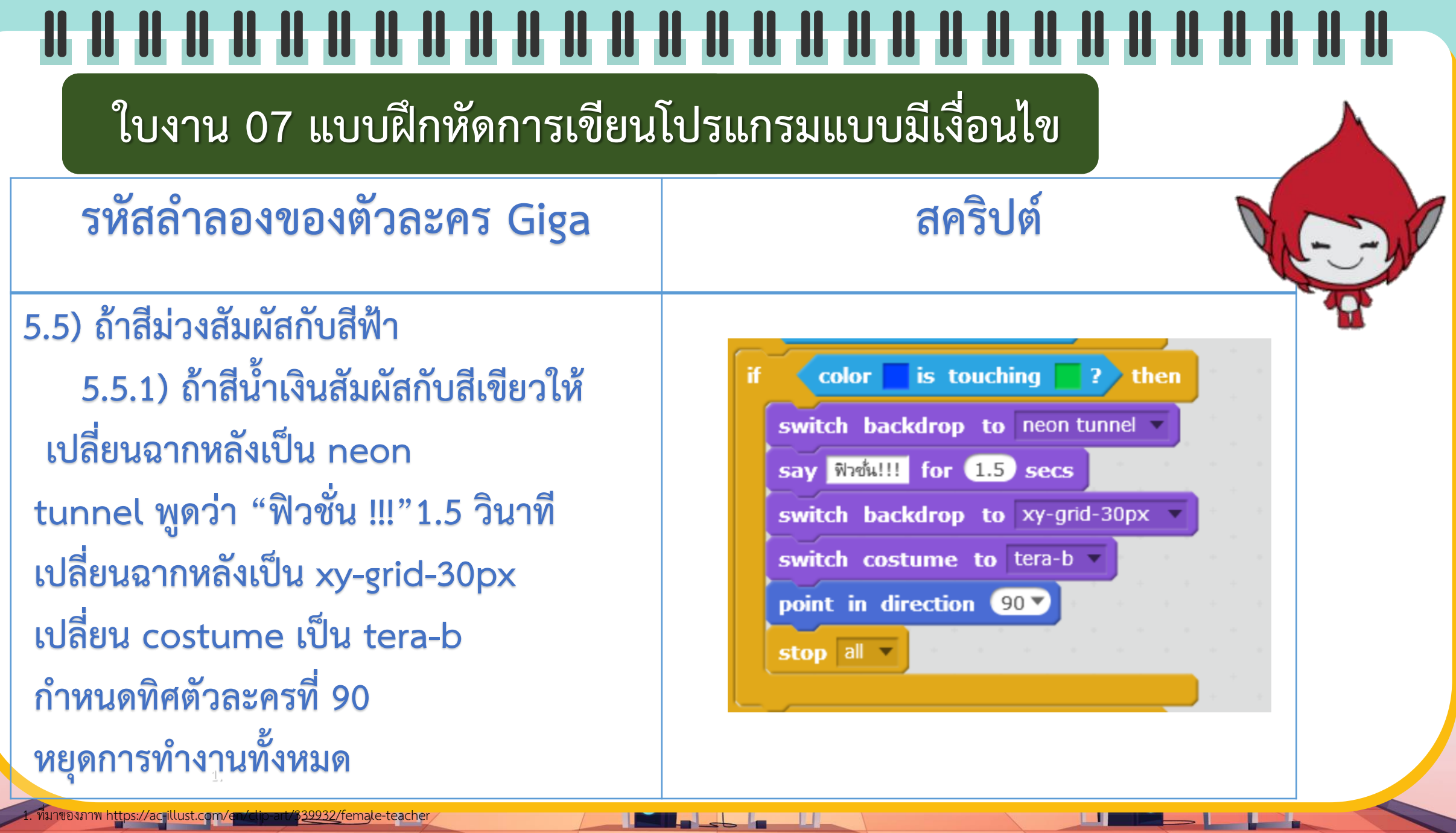

<u> Timber and Time</u>

<u> The Common Second Common Second Common Second Common Second Common Second Common Second Common Second Common Second Common Second Common Second Common Second Common Second Common Second Common Second Common Second Common</u>

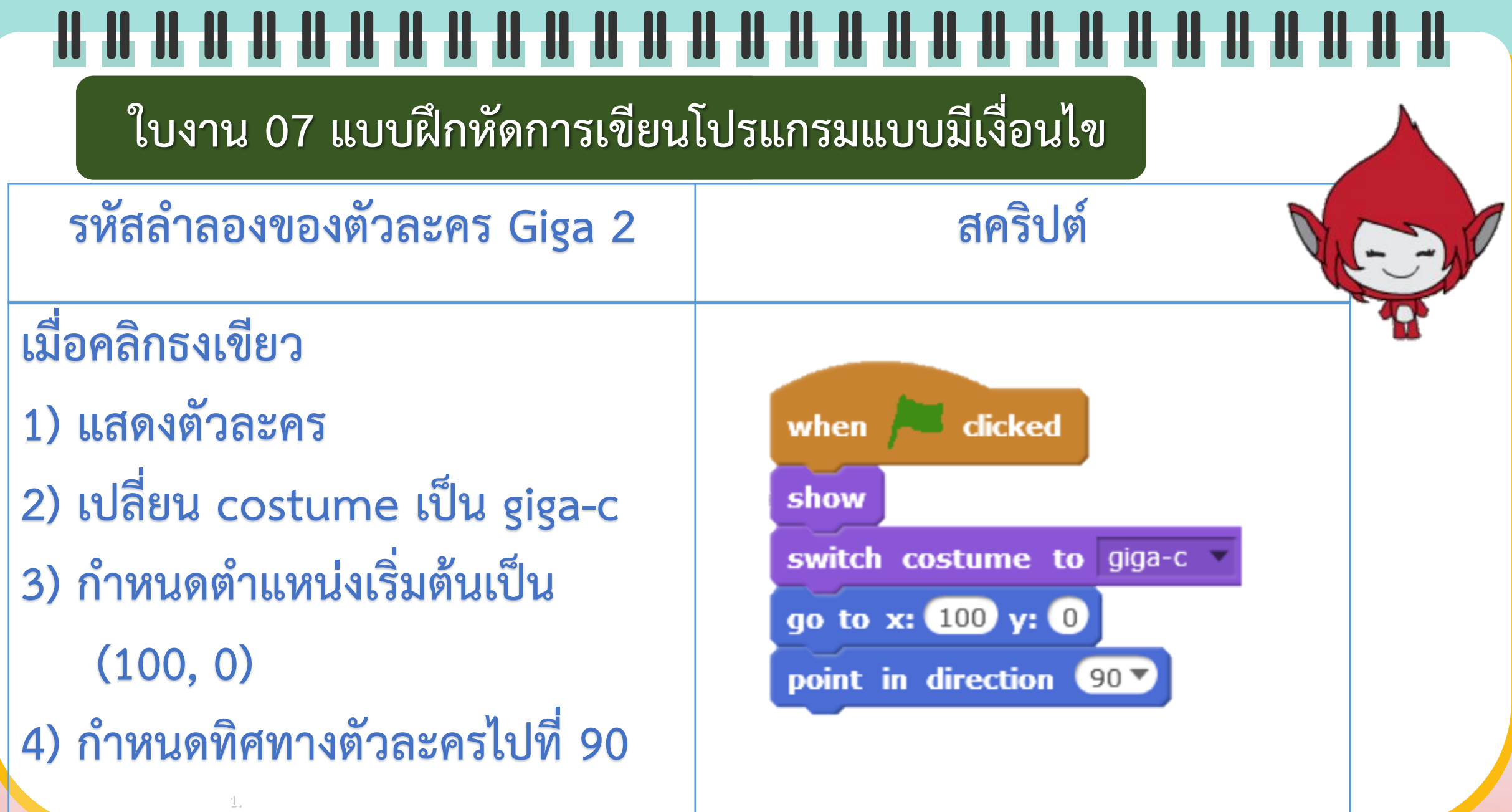

<u> 1 Million de la capital de la capital de la capital de la capital de la capital de la capital de la capital de la capital de la capital de la capital de la capital de la capital de la capital de la capital de la capital </u>

**THE REAL PR** 

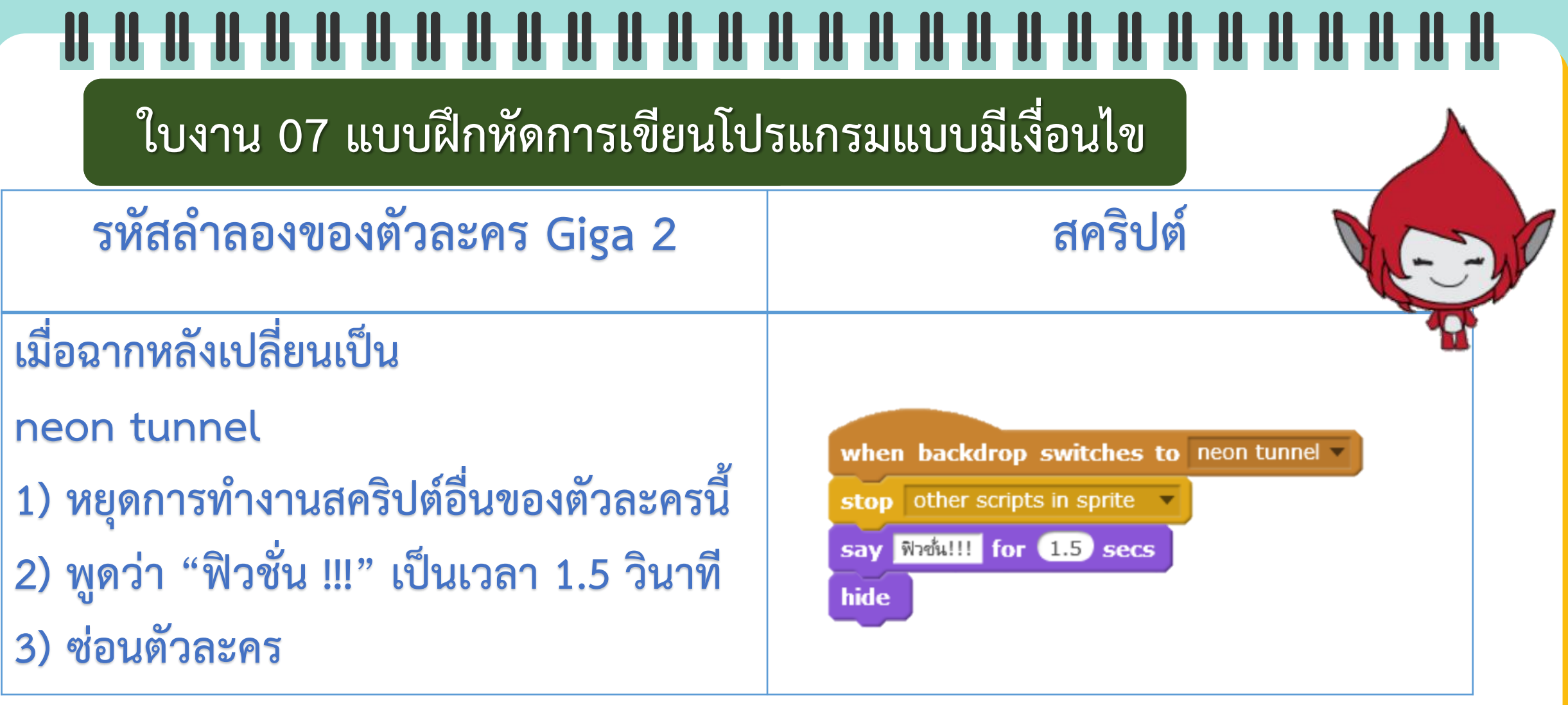

<u> The Party of the Community of the Community of the Community of the Community of the Community of the Community of the Community of the Community of the Community of the Community of the Community of the Community of the</u>

<u> Little Little Little</u>

#### **ใบงาน ใบงาน 0706 แบบฝึกหัดการเขียนโปรแกรมแบบมีเงื่อนไข : นักวิ่งลมกรด**

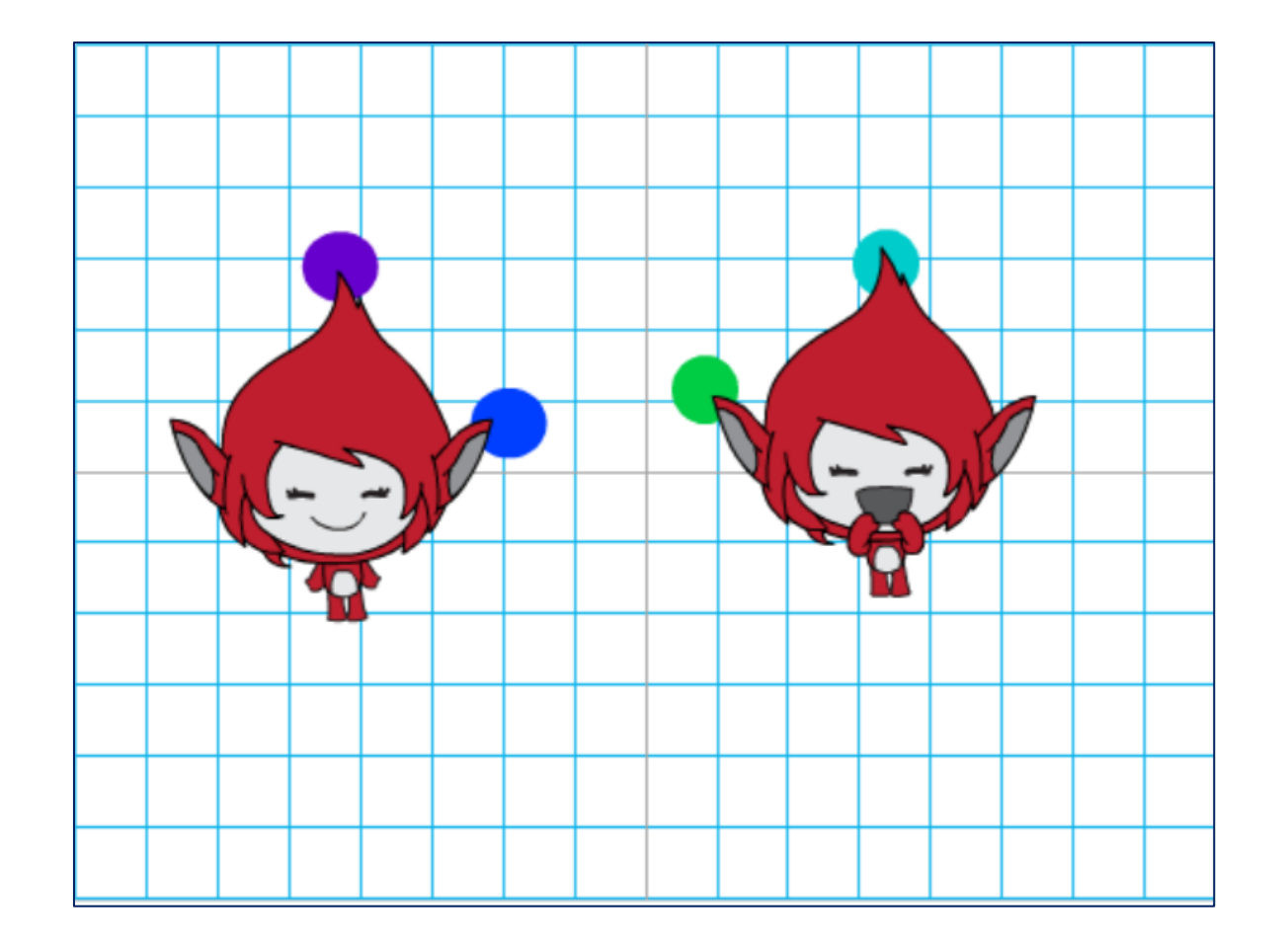

<u> Till also benevit s</u>

นาของภาพ https://ac-illust.com

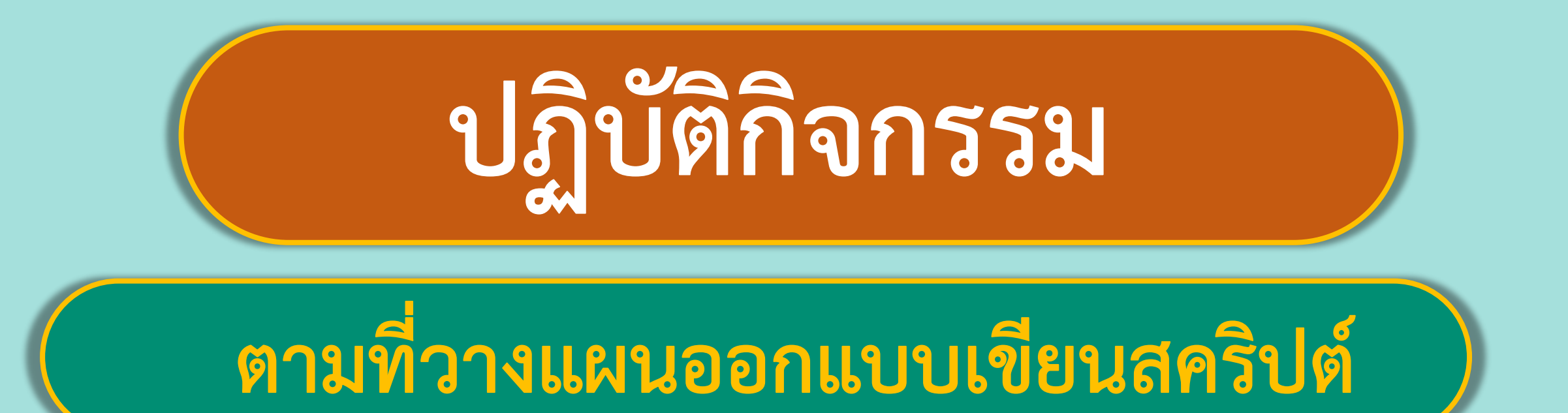

### พร้อมแล้วลงมือทำได้เลย

#### **ใบงาน ใบงาน 0706 แบบฝึกหัด : นักวิ่งลมกรด การเขียนโปรแกรมแบบมีเงื่อนไข**

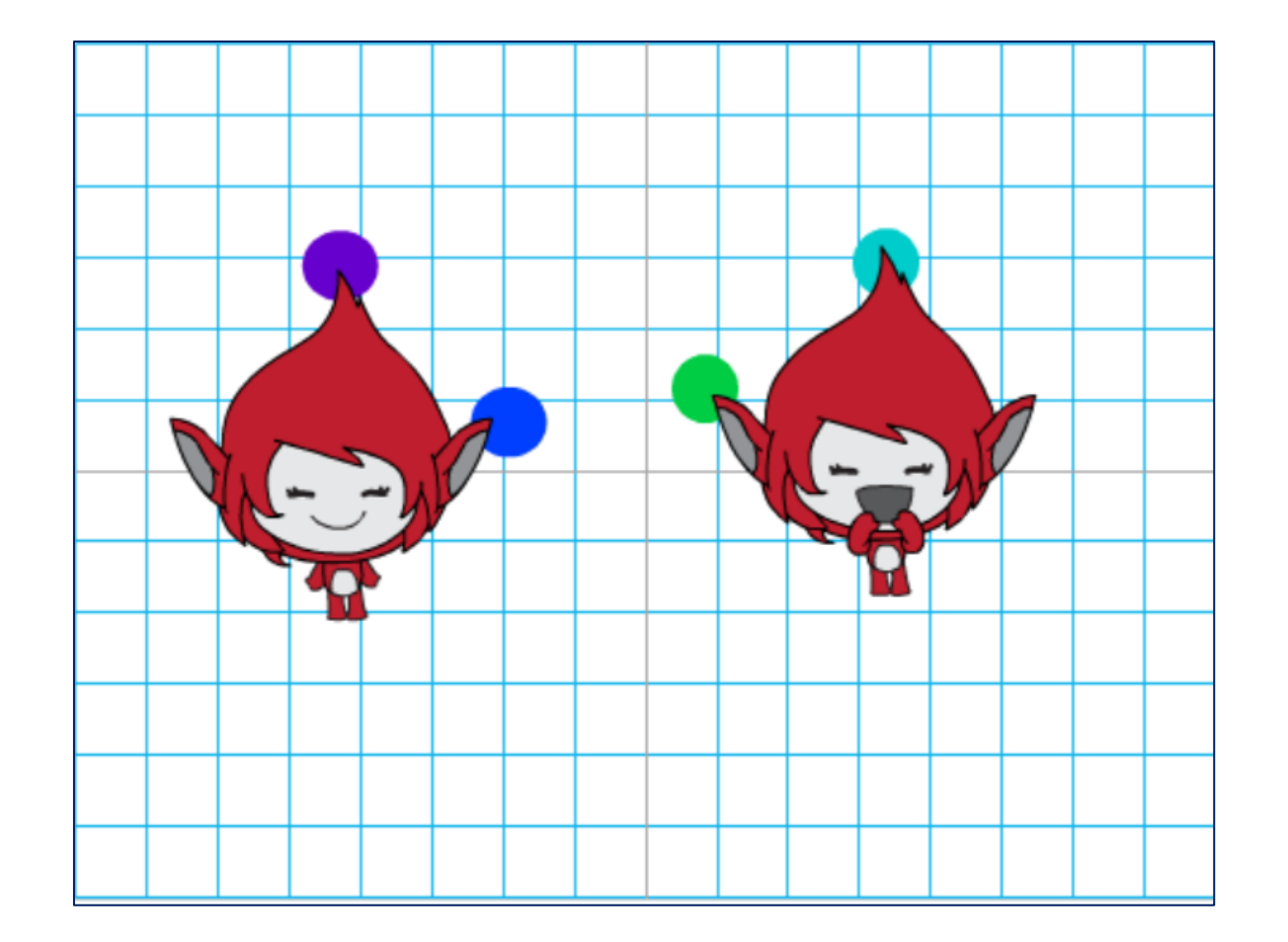

<u> Till also benevit s</u>

มาของภาพ https://ac-illust.co

จากสคริปต์ข้างต้น ตัวละคร Giga และ Giga2 จะไม่มีโอกาสพูดว่า "ฟิวชั่น !!!" เพราะอะไร

๓. แก้ไขสคริปต์เพื่อให้ตัวละคร Giga และ Giga2 มีโอกาสพูดว่า "ฟิวชั่น !!!" โดย เพิ่มปุ่ม → แล้วให้ตัวละครหมุนตามเข็มนาฬิกา ๕ องศา และเพิ่มปุ่ม ← แล้วสั่งให้ตัวละครหมุนทวนเข็มนาฬิกา ๕ องศา

**( สามารถดาวน์โหลดได้ที่ www.dltv.ac.th )**

### **ค าถามหลัง**

### **จากท ากิจกรรม**

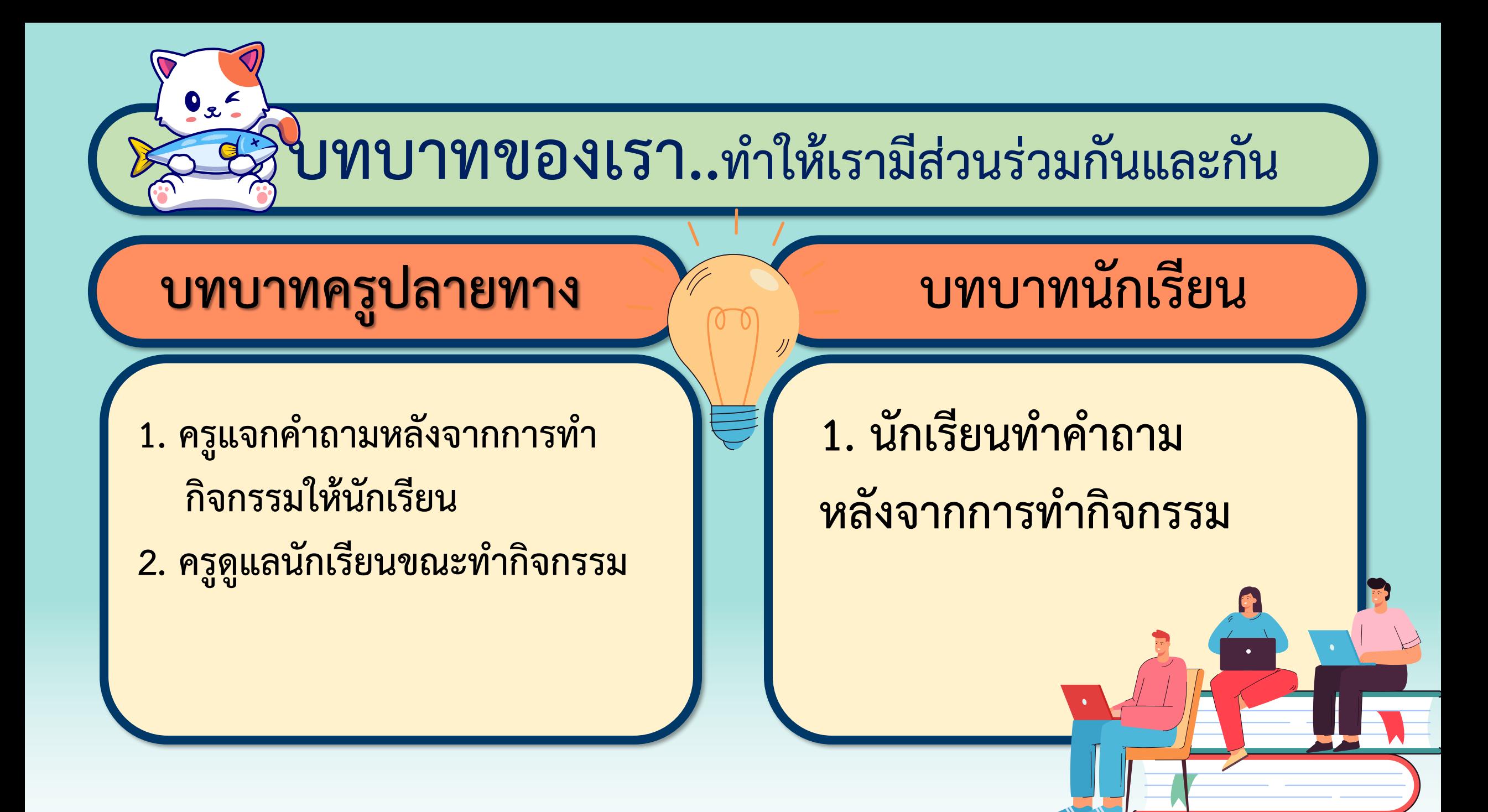

#### **ค าถามหลังจาก ใบงาน 06 การท า : นักวิ่งลมกรด กิจกรรม**

**1. จากสคริปต์ข้างต้น ตัวละคร Giga และ Giga2 จะไม่มีโอกาสพูดว่า "ฟิวชั่น !!!" เพราะอะไร**

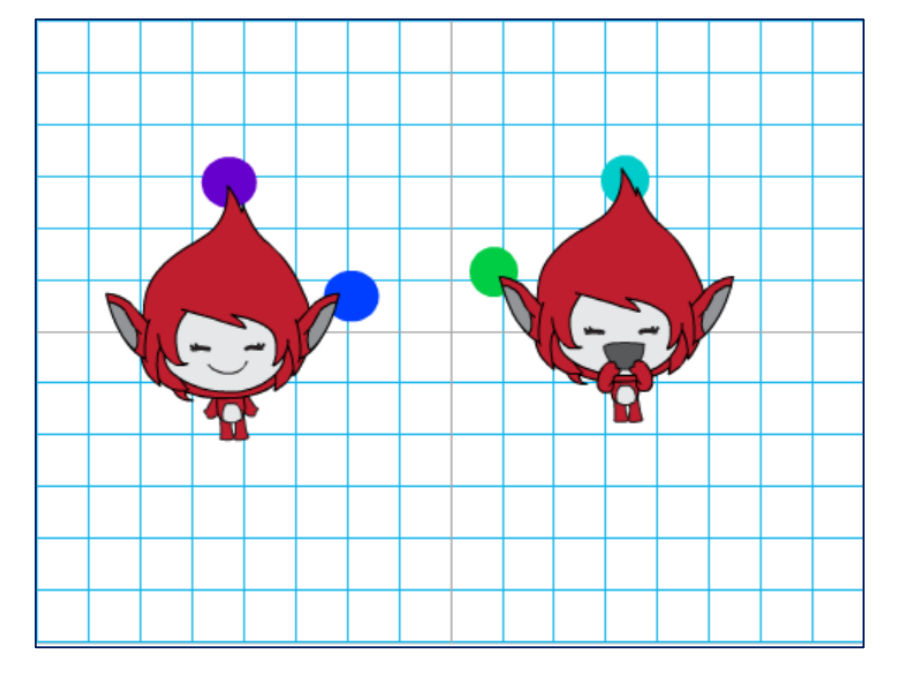

#### **ค าถามหลังจาก ใบงาน 06 การท า : นักวิ่งลมกรด กิจกรรม**

**2. แก้ไขสคริปต์เพื่อให้ตัวละคร Giga และ Giga2 มีโอกาสพูดว่า "ฟิวชั่น !!!" โดยเพิ่มปุ่ม แล้วให้ตัวละครหมุนตามเข็มนาฬิกา 5 องศา และเพิ่มปุ่ม แล้วสั่งให้ตัวละครหมุนทวนเข็มนาฬิกา 5 องศา**

จากสคริปต์ข้างต้น ตัวละคร Giga และ Giga2 จะไม่มีโอกาสพูดว่า "ฟิวชั่น !!!" เพราะอะไร

๓. แก้ไขสคริปต์เพื่อให้ตัวละคร Giga และ Giga2 มีโอกาสพูดว่า "ฟิวชั่น !!!" โดย เพิ่มปุ่ม → แล้วให้ตัวละครหมุนตามเข็มนาฬิกา ๕ องศา และเพิ่มปุ่ม ← แล้วสั่งให้ตัวละครหมุนทวนเข็มนาฬิกา ๕ องศา

**( สามารถดาวน์โหลดได้ที่ www.dltv.ac.th )**

### **เฉลยค าถามหลัง**

### **จากท ากิจกรรม**

#### **ค าถามหลังจาก ใบงาน 06 การท า : นักวิ่งลมกรด กิจกรรม**

**1. จากสคริปต์ข้างต้น ตัวละคร Giga และ Giga2 จะไม่มี โอกาสพูดว่า "ฟิวชั่น !!!" เพราะอะไร**

......................................................................................... **เพราะในภาพที่ตัวละครทั้งสองตั้งตรง (ทิศ 90) การสัมผัสระหว่าง** ......................................................................................... **สีม่วงและสีฟ้า จะไม่สามารถเกิดขึ้นพร้อมกับการสัมผัสระหว่างสีน ้าเงิน** ......................................................................................... **และสีเขียวได้** 

#### **ค าถามหลังจาก ใบงาน 06 การท า : นักวิ่งลมกรด กิจกรรม**

**2. แก้ไขสคริปต์เพื่อให้ตัวละคร Giga และ Giga2 มีโอกาสพูดว่า "ฟิวชั่น !!!" โดยเพิ่มปุ่ม แล้วให้ตัวละคร หมุนตามเข็มนาฬิกา 5 องศา และเพิ่มปุ่ม แล้วสั่งให้ตัวละคร หมุนทวนเข็มนาฬิกา 5 องศา**

.........................................................................................

.........................................................................................

#### ์ คำถามหลังจากการทำกิจกรรม

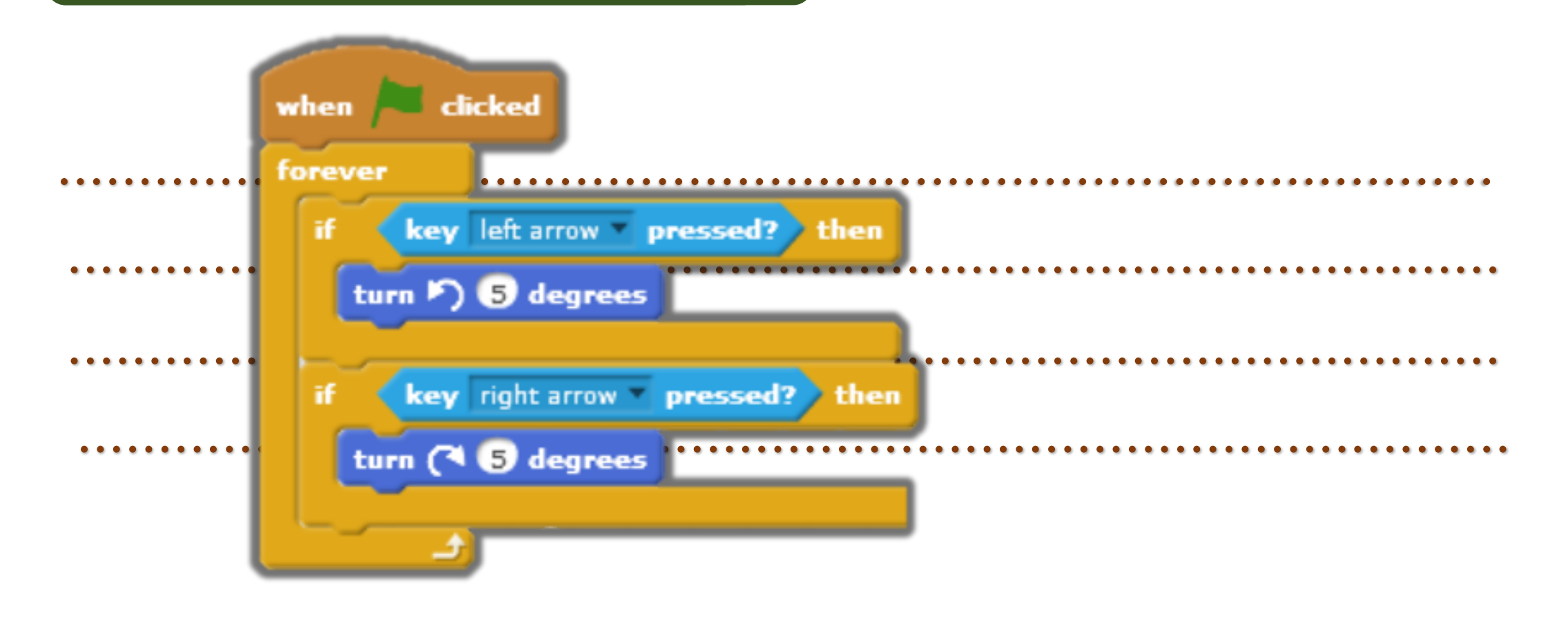

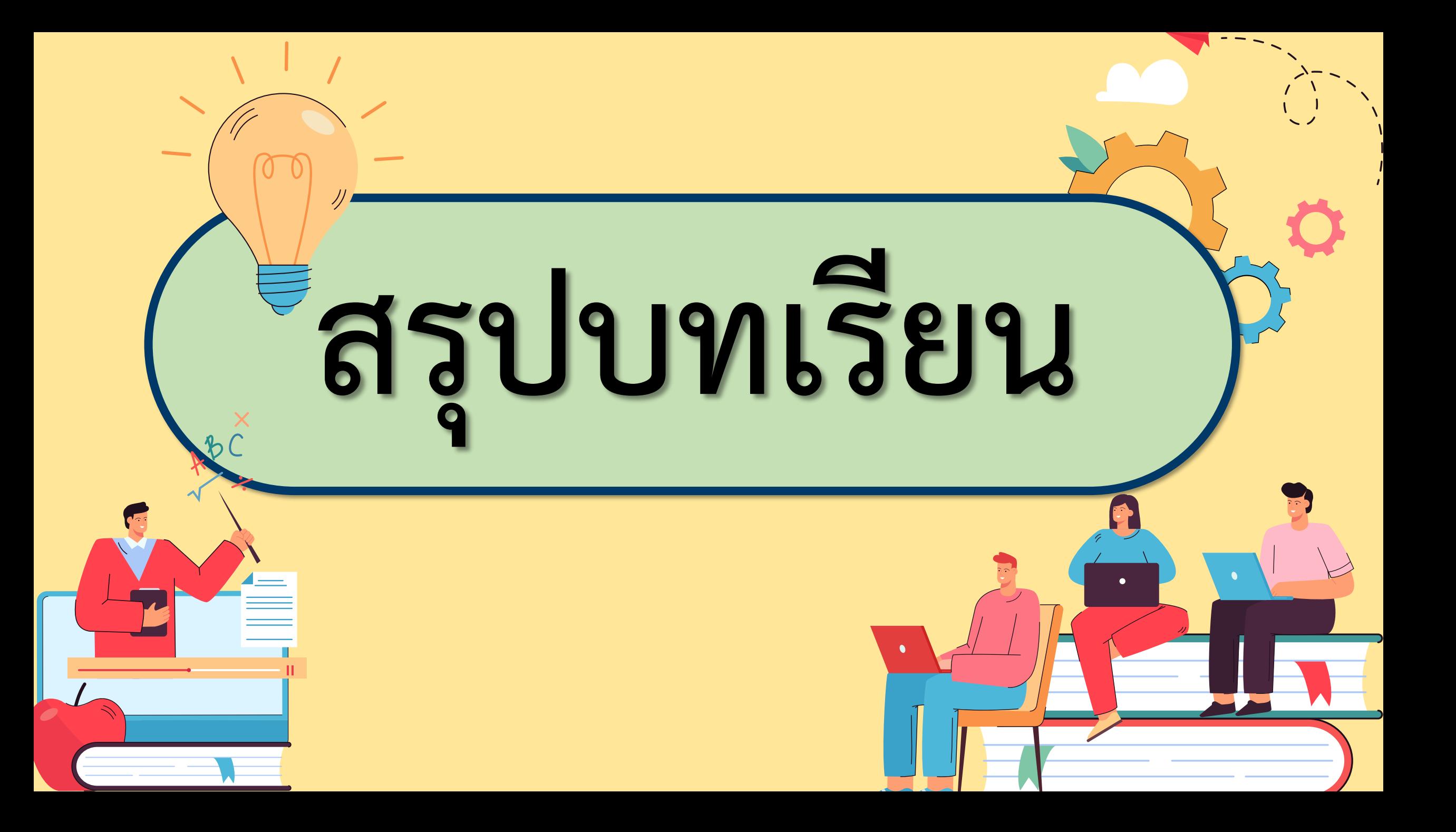

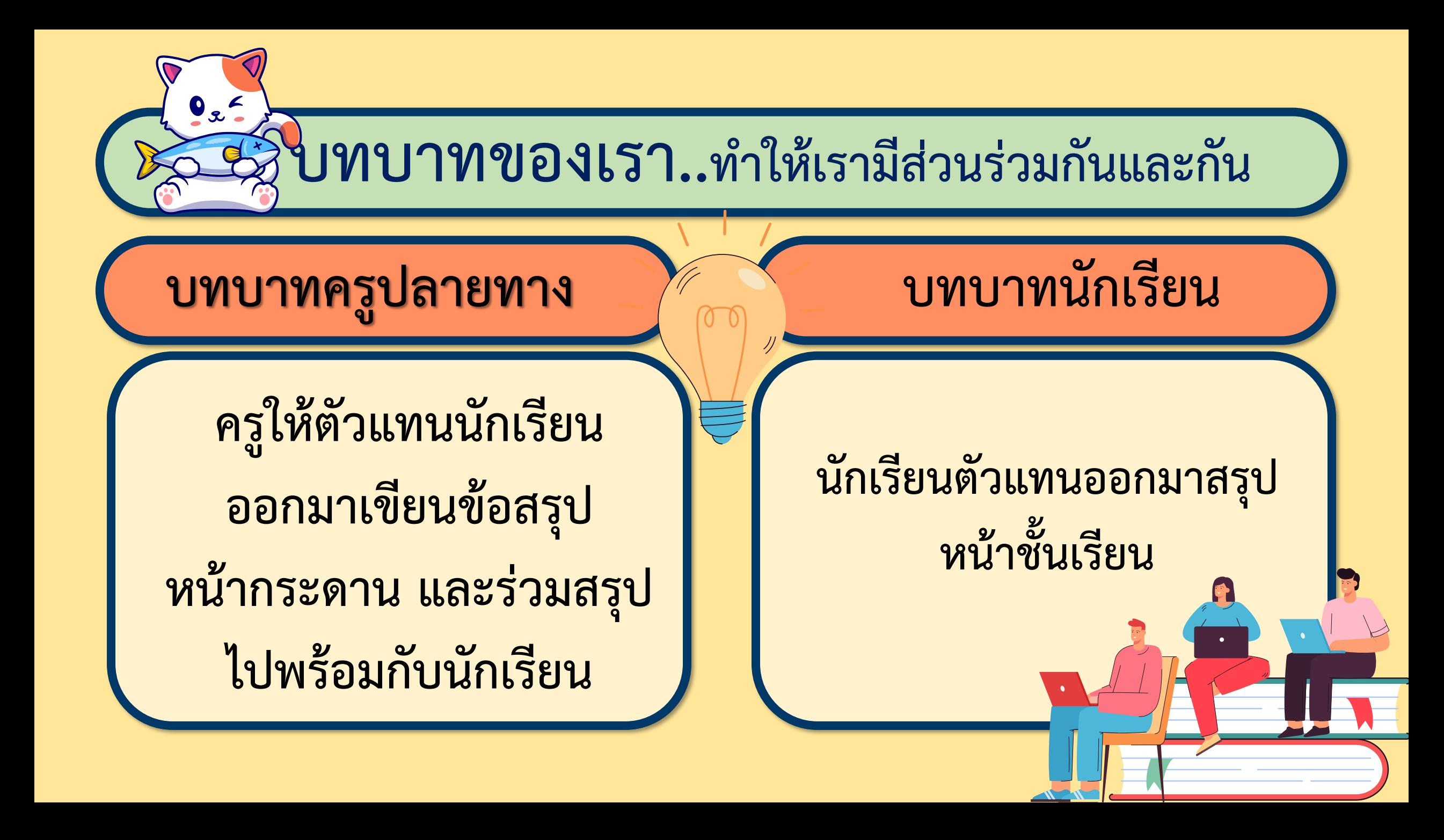

### <u>THE REAL PROPERTY OF REAL PROPERTY OF REAL PROPERTY OF REAL PROPERTY OF REAL PROPERTY OF REAL PROPERTY OF REAL</u> **สรุป จากกิจกรรมในวันนี้เราสรุปได้ว่า... การเขียนโปรแกรมเพื่อตรวจสอบว่าตัวละครหนึ่งสัมผัสกับ ตัวละครอีกตัวหนึ่งหรือไม่ จะใช้ค าสั่ง**............................................. **If touching color** เงื่อนไขจะเป็นจริงก็ต่อเมื่อ...<sup>ส่</sup>วนใดส่วนหนึ่งของตัวละครที่มีคำสั่งนี้ **สัมผัสกับส่วนใดส่วนหนึ่งของตัวละครที่ระบุไว้ในเงื่อนไข**.............................................................................................

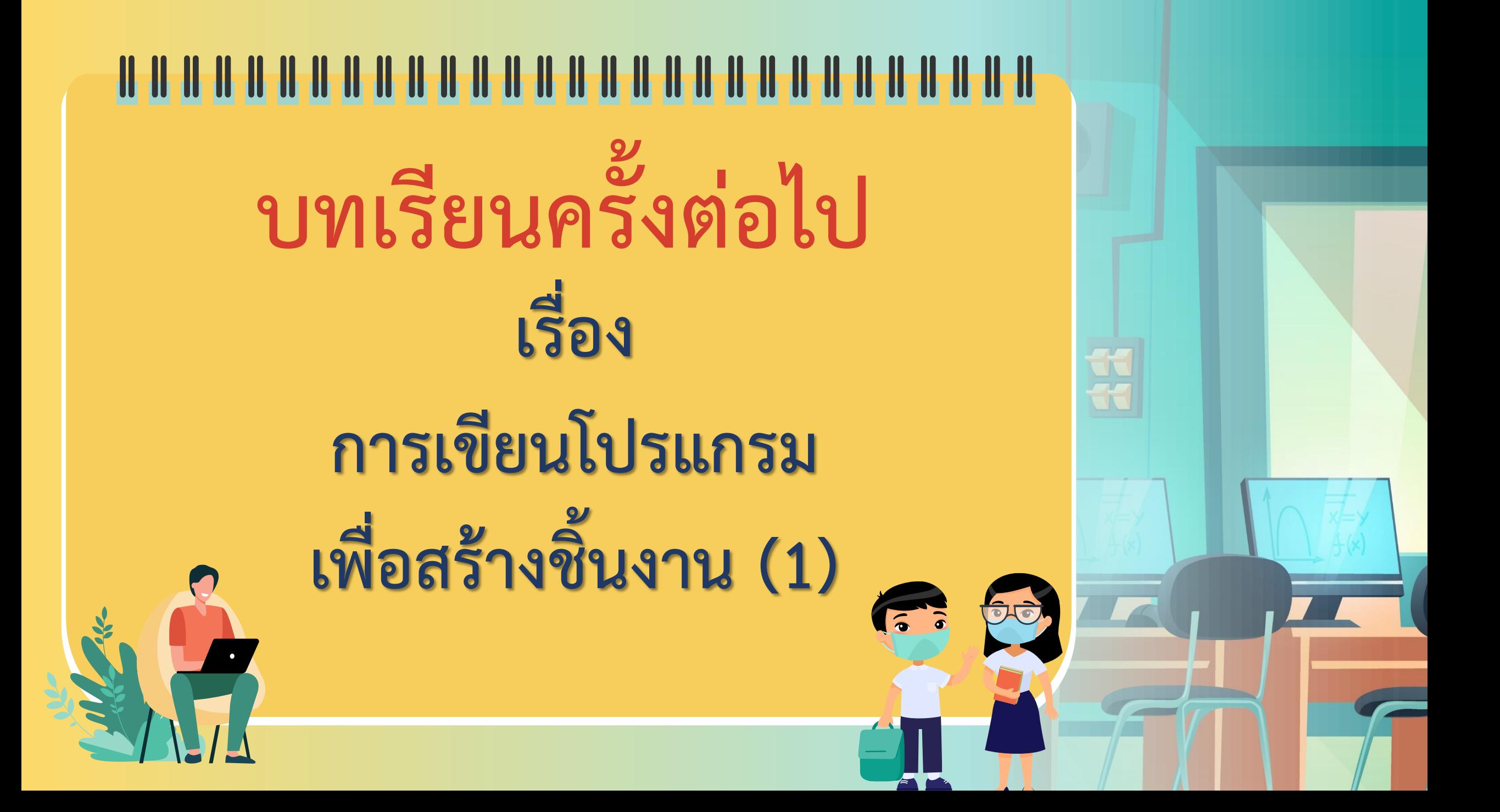

## **สิ่งที่ต้องเตรียมครั้งต่อไป 1. คอมพิวเตอร์ที่มีโปรแกรม Scratch 2. ใบงาน 01 นักประดาน ้า สามารถดาวน์โหลดได้ที่ www.dltv.ac.th**